# Hoe de vergadertitel in de lobby voor CMS te configureren  $\overline{\phantom{a}}$

## Inhoud

Inleiding Voorwaarden Vereisten Gebruikte componenten **Configuratie** Verifiëren Problemen oplossen

# Inleiding

Dit document beschrijft de stappen die vereist zijn om de vergadernaam te configureren die in de lobby van de conferentie voor Cisco Meeting Server (CMS) moet worden weergegeven.

# Voorwaarden

### Vereisten

Cisco raadt kennis van de volgende onderwerpen aan:

- CMS-algemene configuratie
- CMS-interface voor toepassingsprogramma's (API)

### Gebruikte componenten

De informatie in dit document is gebaseerd op CMS versie 3.2.

De informatie in dit document is gebaseerd op de apparaten in een specifieke laboratoriumomgeving. Alle apparaten die in dit document worden beschreven, hadden een opgeschoonde (standaard)configuratie. Als uw netwerk levend is, zorg er dan voor dat u de mogelijke impact van om het even welke opdracht begrijpt.

## **Configuratie**

Stap 1. Maak een nieuw CallBeenProfile via API.

1. Toegang tot CMS via Webadmin en navigeer naar Configuration/API/v1/CallBeenProfiles.

2. Maakt nieuw CallBeenProfile en wijzig de volgende parameters zoals in de afbeelding:

### naam: TECHZONE

Opmerking: De meetingTitlePosition heeft de volgende opties beschikbaar om te worden geconfigureerd: boven, onder en midden.

« return to object list

## /api/v1/callLegProfiles/127874d9-ee5a-4679-8173-97b80bd06754

#### Related objects: /api/v1/callLegProfiles

/api/v1/callLegProfiles/127874d9-ee5a-4679-8173-97b80bd06754/usage

Table view XML view

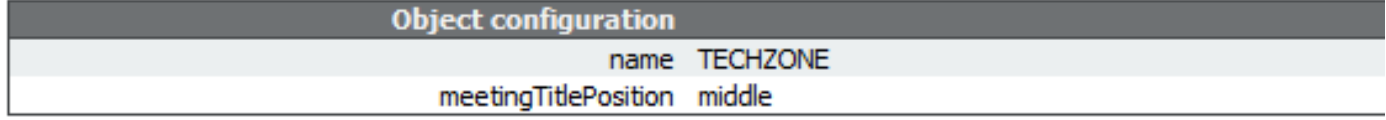

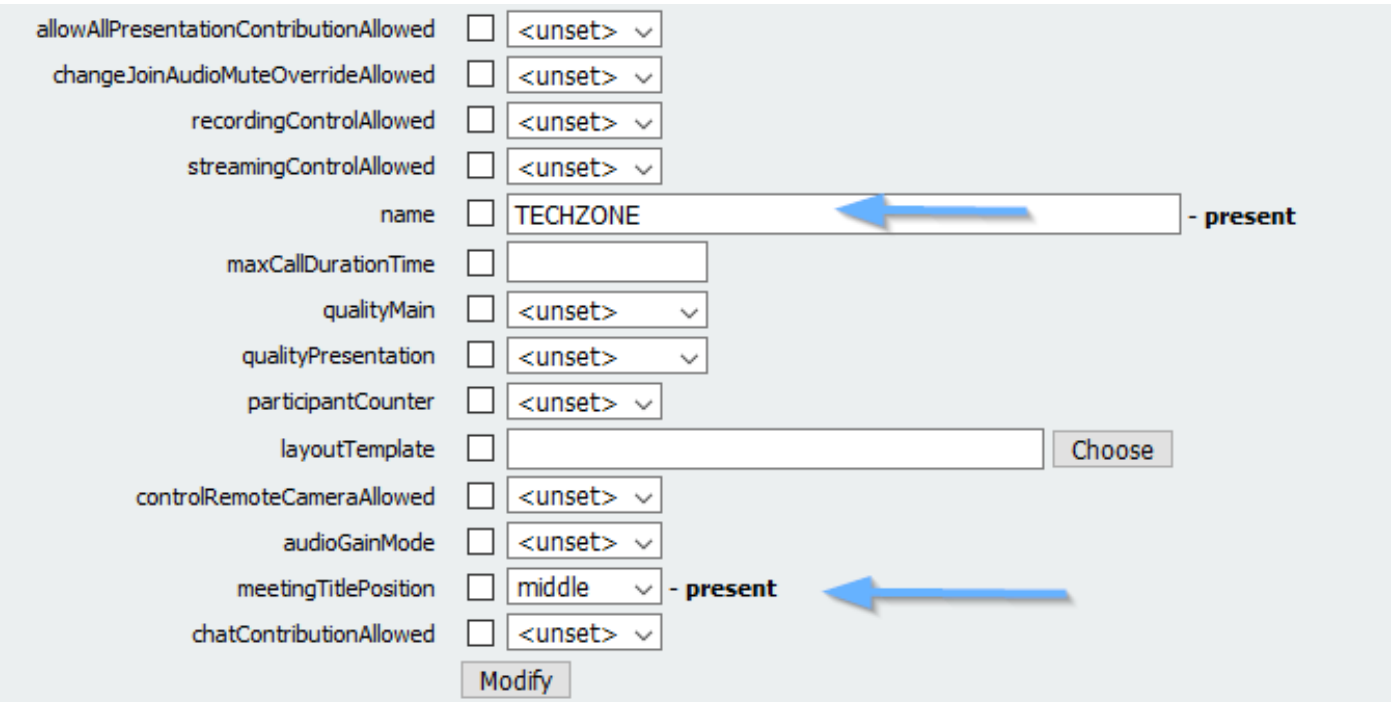

Stap 2. Pas het CallBeenProfile aan de ruimte aan.

- 1. Open de webbeheerder en navigeer naar Configuration/API/v1/co-ruimtes.
- 2. Selecteer de ruimte die nodig is om de **CallBeenProfile** toe te wijzen dat in Stap 1 gemaakt is.

CallBeenProfile: 127874d9-ee5a-4679-8173-97b80bd06754

#### « return to object list

#### /api/v1/coSpaces/7acfa0e8-1613-47bc-a274-4e2c7024dbbf

Related objects: /apj/v1/coSpaces

/api/v1/coSpaces/7acfa0e8-1613-47bc-a274-4e2c7024dbbf/accessMethods /api/v1/coSpaces/7acfa0e8-1613-47bc-a274-4e2c7024dbbf/coSpaceUsers /api/v1/coSpaces/7acfa0e8-1613-47bc-a274-4e2c7024dbbf/diagnostics /apj/v1/coSpaces/7acfa0e8-1613-47bc-a274-4e2c7024dbbf/meetingEntryDetail /api/v1/coSpaces/7acfa0e8-1613-47bc-a274-4e2c7024dbbf/metadata

Table view XML view

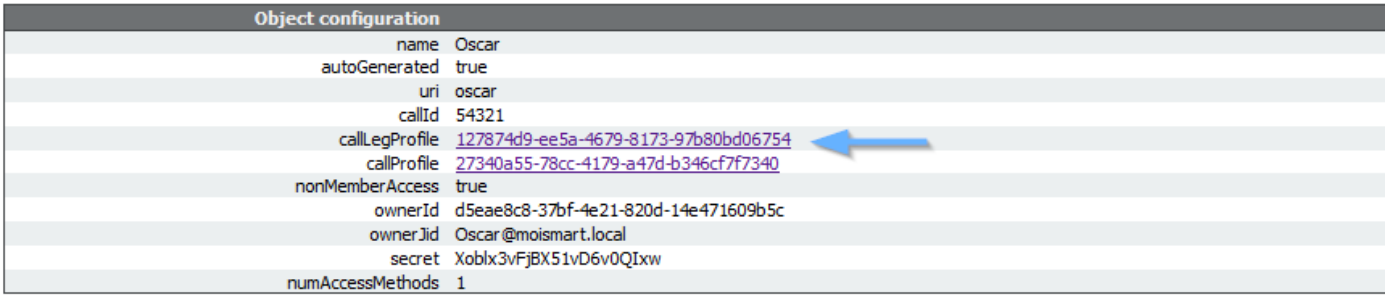

#### /api/v1/coSpaces/7acfa0e8-1613-47bc-a274-4e2c7024dbbf

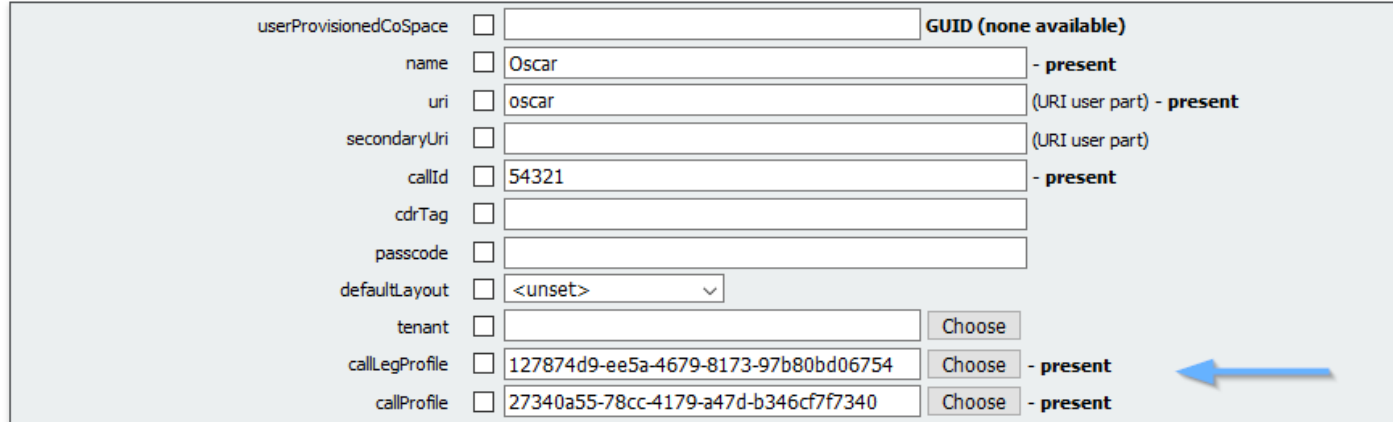

## Verifiëren

Stap 1. Controleer of de configuratie met succes is toegepast.

1. Start een oproep naar de ruimte waar CallBeenProfile wordt toegewezen en u moet de vergadertitel in de lobby zien zoals in de afbeelding wordt weergegeven:

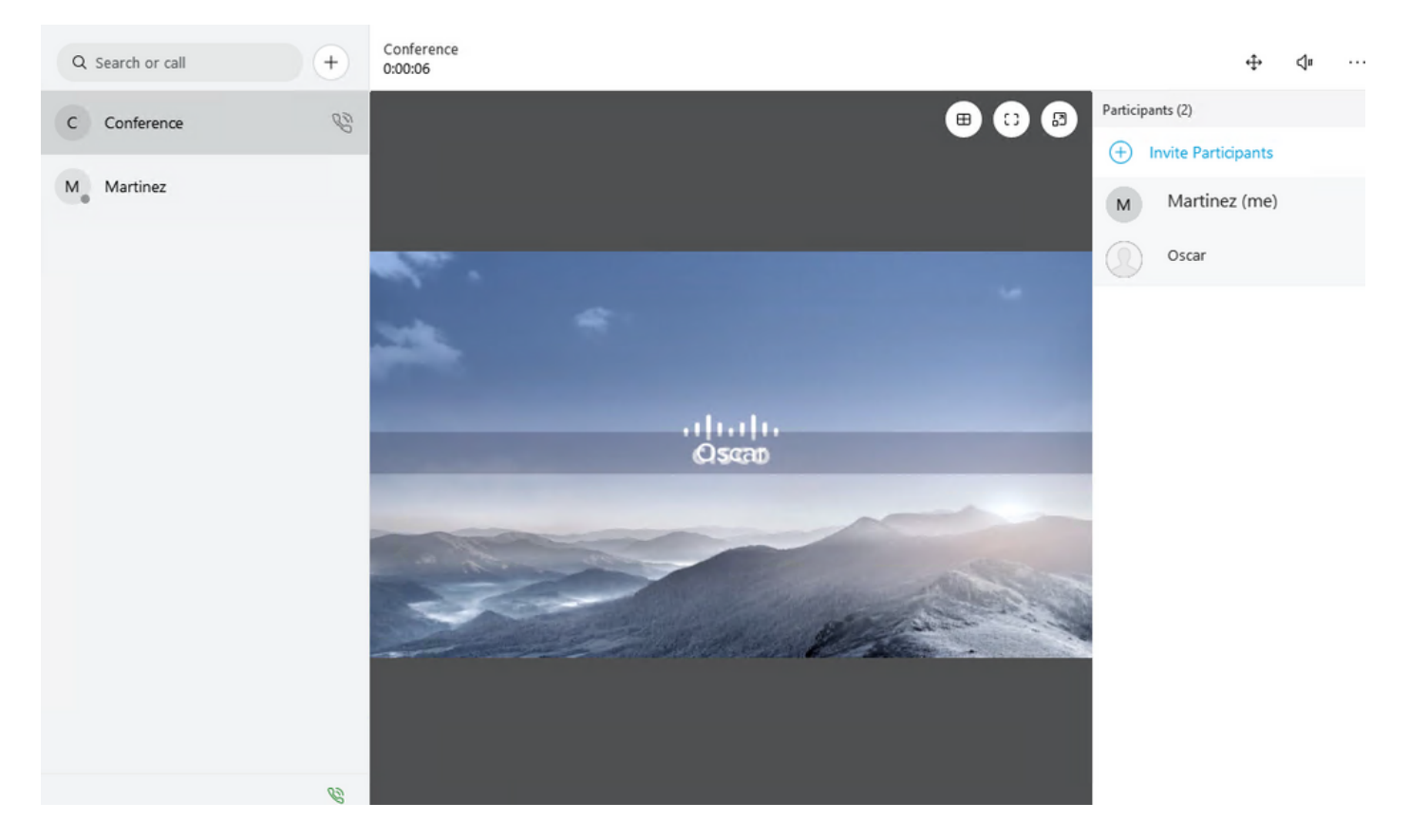

De parameter MeetingTitle die met Top is ingesteld, wordt in de volgende afbeelding weergegeven:

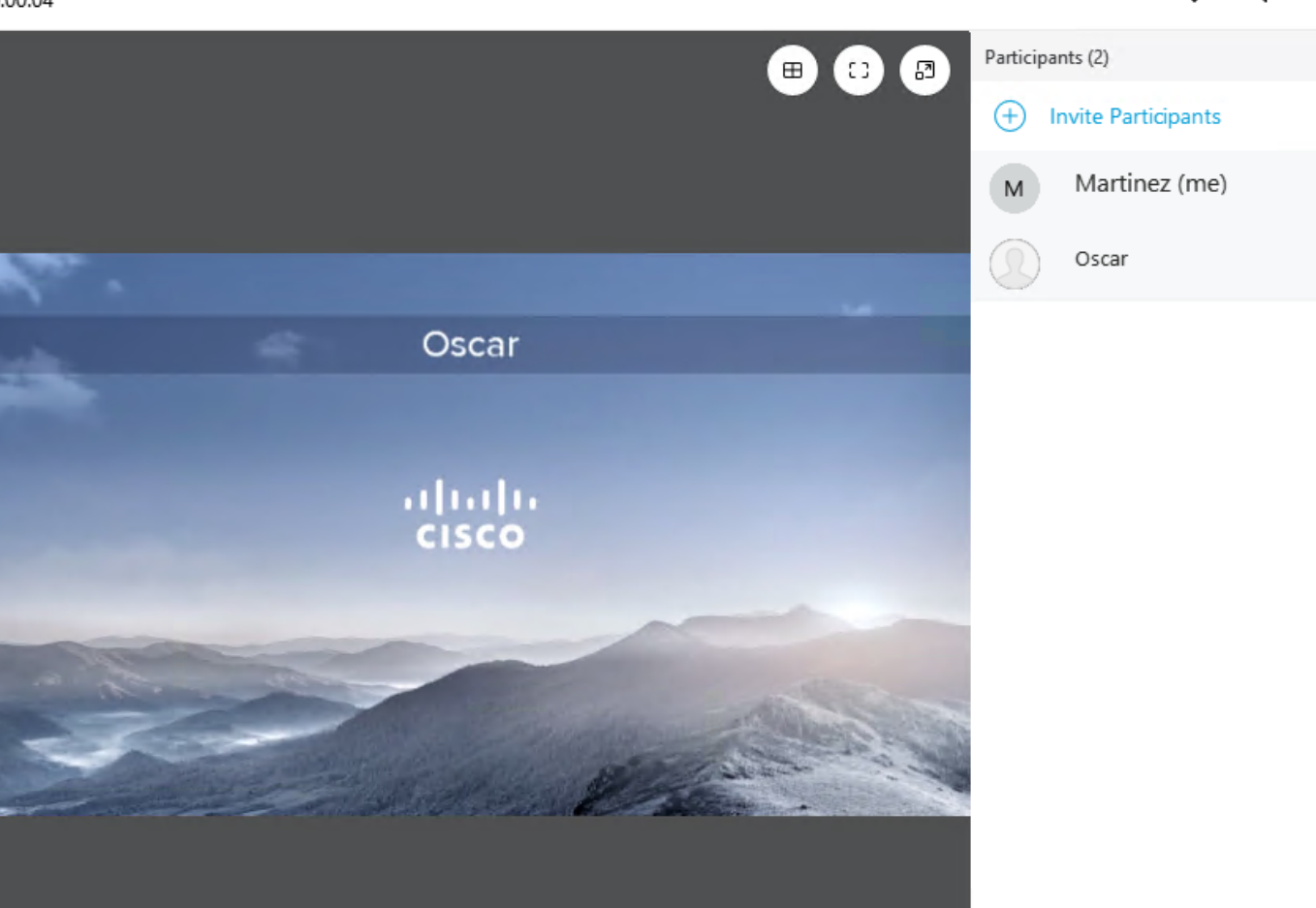

# Problemen oplossen

Er is momenteel geen specifieke troubleshooting-informatie beschikbaar voor deze configuratie.